## Win7<sub>e</sub> Win7

https://www.100test.com/kao\_ti2020/644/2021\_2022\_\_E5\_8F\_AF\_ E4\_BB\_A5\_E4\_BF\_9D\_E9\_c98\_644800.htm

windows Vista https://windows 7 1 Install anti-spam and anti-malware software(The Software of the Software  $($ Windows 7 AVG McAfee

Trend Micro Panda Security F-Secure Webroot BullGuard G-Data 2 Enable the SmartScreen Filter in Internet Explorer 8(TE8<sup>explorer 8(TE8explorer 8)</sup> Windows 7 IE8

3 Enable BitLocker(

) Windows 7

Windows

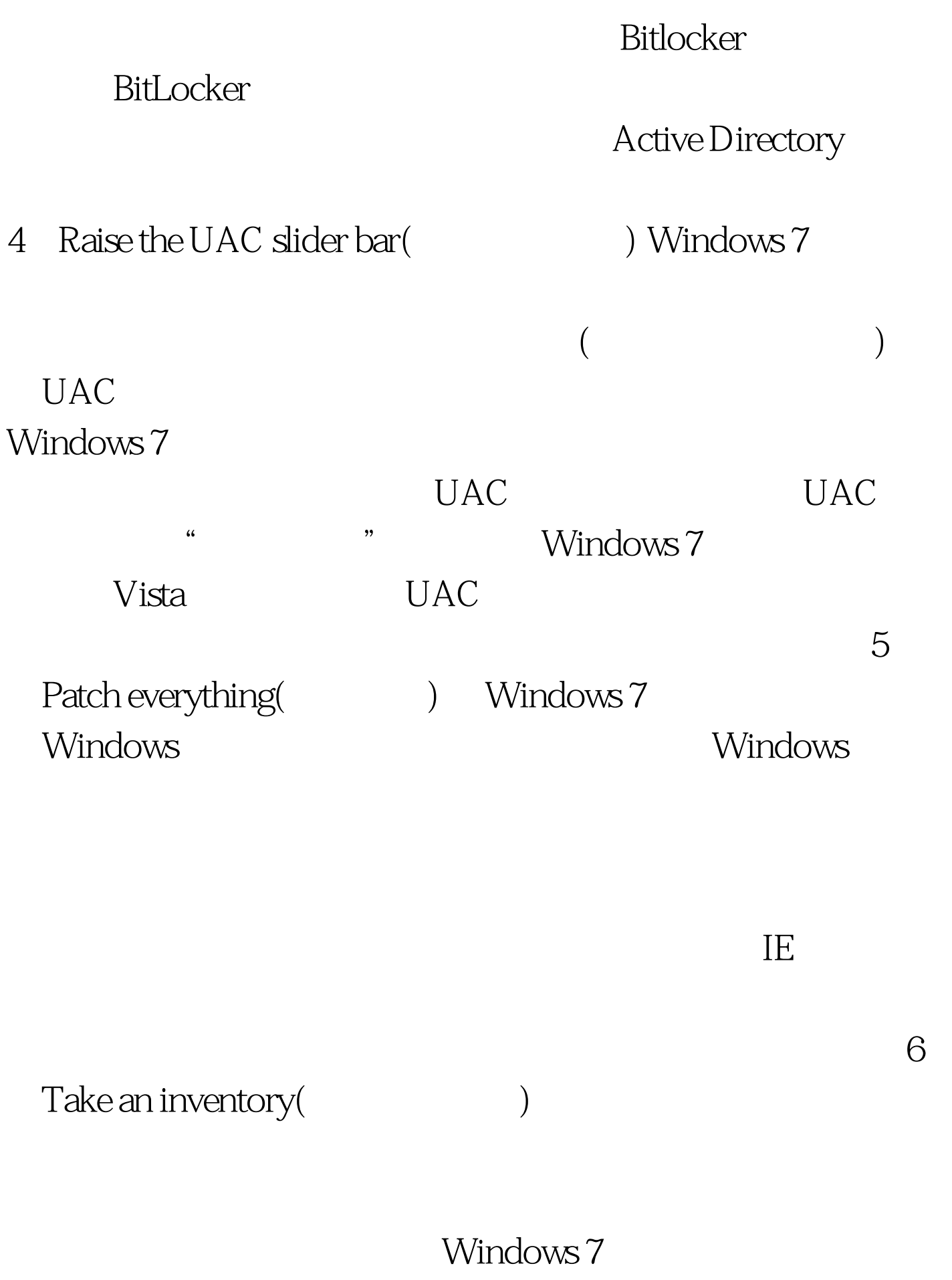

Microsofts Autoruns Autorun

7 Back

up your data(accounty in the set of the set of the set of the set of the set of the set of the set of the set o

 $100Test$ www.100test.com